## **Instructions for Updating the Firmware of a SAFARI Montage® Digital Encoder (SD or HD) Via a USB Flash Drive**

- 1. Download the firmware update by following the below link.
	- [http://firmware.safarivideonetworks.com/SD\\_HD\\_Encoder/current/current.zip](http://firmware.safarivideonetworks.com/SD_HD_Encoder/current/current.zip)
- 2. Extract the compressed file contents on to a FAT 32 formatted USB flash drive.
- 3. Insert the USB flash drive in to the USB port labeled **HOST**, located on the front of the encoder.

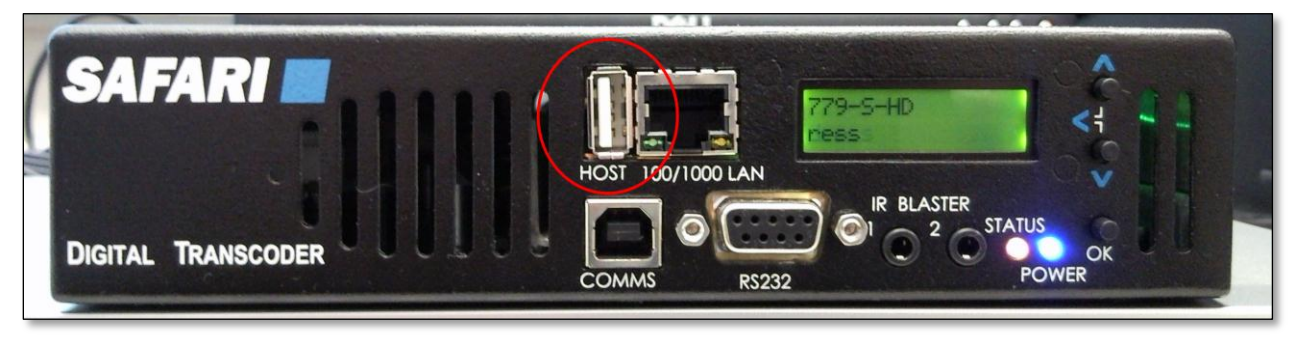

The firmware update will automatically begin installation. **DO NOT TURN OFF THE ENCODER.**

During the update, progress can be monitored via the LCD display on the front of the encoder. Once the update has completed, the encoder will return to normal operation.

4. Remove the USB flash drive from the encoder.

## **Support:**

For assistance with SAFARI Montage or the SAFARI Montage Digital Encoder, please contact SAFARI Montage Technical Support by calling (800) 782-7230 or by visiting [http://www.safarimontage.com/support.](http://www.safarimontage.com/support)

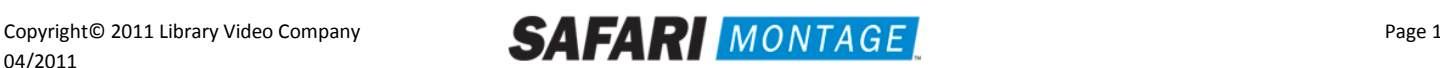